# **Playing Back Videos**

You can select and play back the recorded videos from an index screen (thumbnail display).

Select video mode.

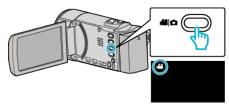

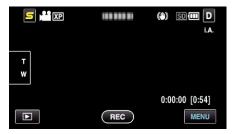

3 Tap on the file to start playback.

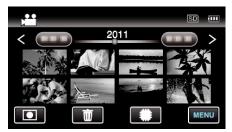

- Tap **SD** to select the media for playback.
- Tap to pause.
- Tap 🔀 to return to the index screen.
- Tap to return to the recording mode.

### **Operation Buttons for Video Playback**

# **During Index Screen Display**

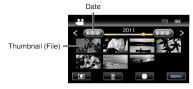

| Display             | Description                                                                                                    |
|---------------------|----------------------------------------------------------------------------------------------------|
| Date                | Moves to the previous/next date                                                                                                    |
| <                   | Displays the previous index screen (thumbnail display)                                                                                                    |
| >                   | Displays the next index screen (thumbnail display)                                                                                                    |
| Thumbnail<br>(File) | Tap on thumbnail - Starts playback Flick to right - Scrolls to the right to show the previous index screen (thumbnail display) Flick to left - Scrolls to the left to show the next index screen (thumbnail display) |
| Zoom<br>Lever       | Displays the previous/next index screen (thumbnail display)                                                                                                    |
| Recording Mode      | Switches to recording mode                                                                                                    |
| Ó                   | Displays the index screen (thumbnail display) to perform deletion                                                                                                    |

| #/SD | Switches between the index screen of the built-in memory and SD card |
|------|----------------------------------------------------------------------|
| MENU | Displays the menu screen                                             |

## **During Video Playback**

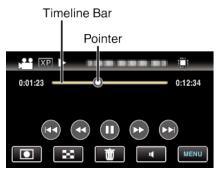

| Display             | Description                                                                                                    |
|---------------------|----------------------------------------------------------------------------------------------------|
| Pointer             | Displays the current estimated playback position within the scene                                                                        |
| Timeline<br>Bar     | Tap on a random position - Moves to the tapped position Drag playback point to the left or right - Starts playback from the new position |
| H◀                  | Returns to the beginning of the scene                                                                                                    |
| <b>*</b>            | Reverse search                                                                                                    |
| <b>►/II</b>         | Playback/pause                                                                                                    |
| <b>&gt;&gt;</b>     | Forward search                                                                                                    |
| ▶₩                  | Advances to the next video                                                                                                    |
| Recording<br>Mode • | Switches to recording mode                                                                                                    |
| 8                   | Stop (returns to index screen)                                                                                                    |
| Ó                   | Deletes the currently selected file                                                                                                    |
| •                   | Volume adjustment                                                                                                    |
| MENU                | Displays the menu screen                                                                                                    |

## Memo : -

- Tap or drag on the operation area of the touch screen.
- Operations buttons on the touch screen disappear if the unit is not operated for about 3 seconds. Tap on the screen to display the operation buttons again.
- You can search for a specific file by the recording date.

#### Caution:

- Make a backup of important recorded data.
   It is recommended to copy your important recorded data to a DVD or other recording media for storage.
- This unit is a microcomputer-controlled device. Electrostatic discharge, external noise and interference (from a TV, a radio, etc.) might prevent it from functioning properly. In such a case, turn off the power, then remove the AC adapter and battery pack. This unit will be reset.

### **Adjusting the Volume of Videos**

You can tap on the volume adjustment button to control the volume.

1 Tap ■.

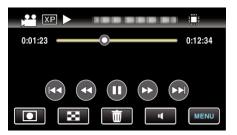

**2** Tap "+" or "-".

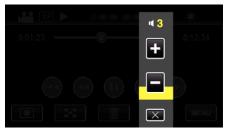

• Volume can also be adjusted using the zoom lever during playback.

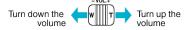

- Tap X to exit volume adjustment.
- Volume adjustment is disabled when an AV cable (audio/video) or HDMl cable is connected.

## **Checking the Recording Date and Other Information**

1 Press the INFO button.

You can display the recording date and duration of the selected file.

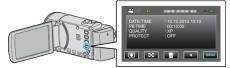